### **Inhaltsverzeichnis**

### **TCE Tinycore Linux Projekt**

[Versionsgeschichte interaktiv durchsuchen](https://wiki.oevsv.at) [VisuellWikitext](https://wiki.oevsv.at)

### **[Version vom 4. Mai 2013, 11:43 Uhr](https://wiki.oevsv.at/w/index.php?title=TCE_Tinycore_Linux_Projekt&oldid=11590) [\(Que](https://wiki.oevsv.at/w/index.php?title=TCE_Tinycore_Linux_Projekt&action=edit&oldid=11590) [lltext anzeigen](https://wiki.oevsv.at/w/index.php?title=TCE_Tinycore_Linux_Projekt&action=edit&oldid=11590))** [OE2LSP](https://wiki.oevsv.at/wiki/Benutzer:OE2LSP) [\(Diskussion](https://wiki.oevsv.at/w/index.php?title=Benutzer_Diskussion:OE2LSP&action=view) | [Beiträge](https://wiki.oevsv.at/wiki/Spezial:Beitr%C3%A4ge/OE2LSP)) (→Installation unter Linux) [← Zum vorherigen Versionsunterschied](https://wiki.oevsv.at/w/index.php?title=TCE_Tinycore_Linux_Projekt&diff=prev&oldid=11590)

#### **[Aktuelle Version vom 8. Januar 2023, 14:](https://wiki.oevsv.at/w/index.php?title=TCE_Tinycore_Linux_Projekt&oldid=20830) [52 Uhr](https://wiki.oevsv.at/w/index.php?title=TCE_Tinycore_Linux_Projekt&oldid=20830) [\(Quelltext anzeigen\)](https://wiki.oevsv.at/w/index.php?title=TCE_Tinycore_Linux_Projekt&action=edit)** [OE2WAO](https://wiki.oevsv.at/wiki/Benutzer:OE2WAO) [\(Diskussion](https://wiki.oevsv.at/w/index.php?title=Benutzer_Diskussion:OE2WAO&action=view) | [Beiträge\)](https://wiki.oevsv.at/wiki/Spezial:Beitr%C3%A4ge/OE2WAO)

[Markierung](https://wiki.oevsv.at/wiki/Spezial:Markierungen): [Visuelle Bearbeitung](https://wiki.oevsv.at/w/index.php?title=Project:VisualEditor&action=view)

(49 dazwischenliegende Versionen von 2 Benutzern werden nicht angezeigt)

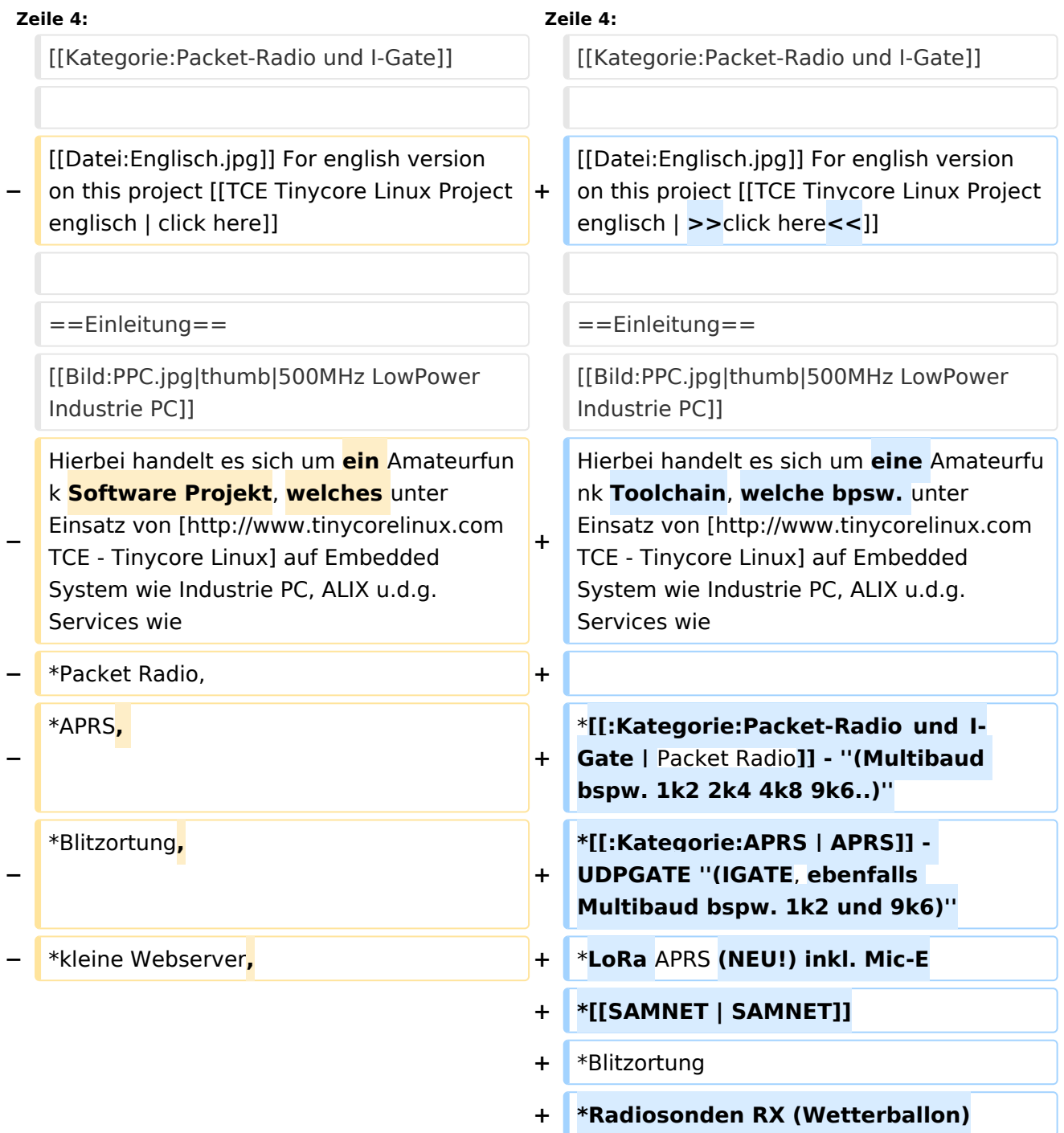

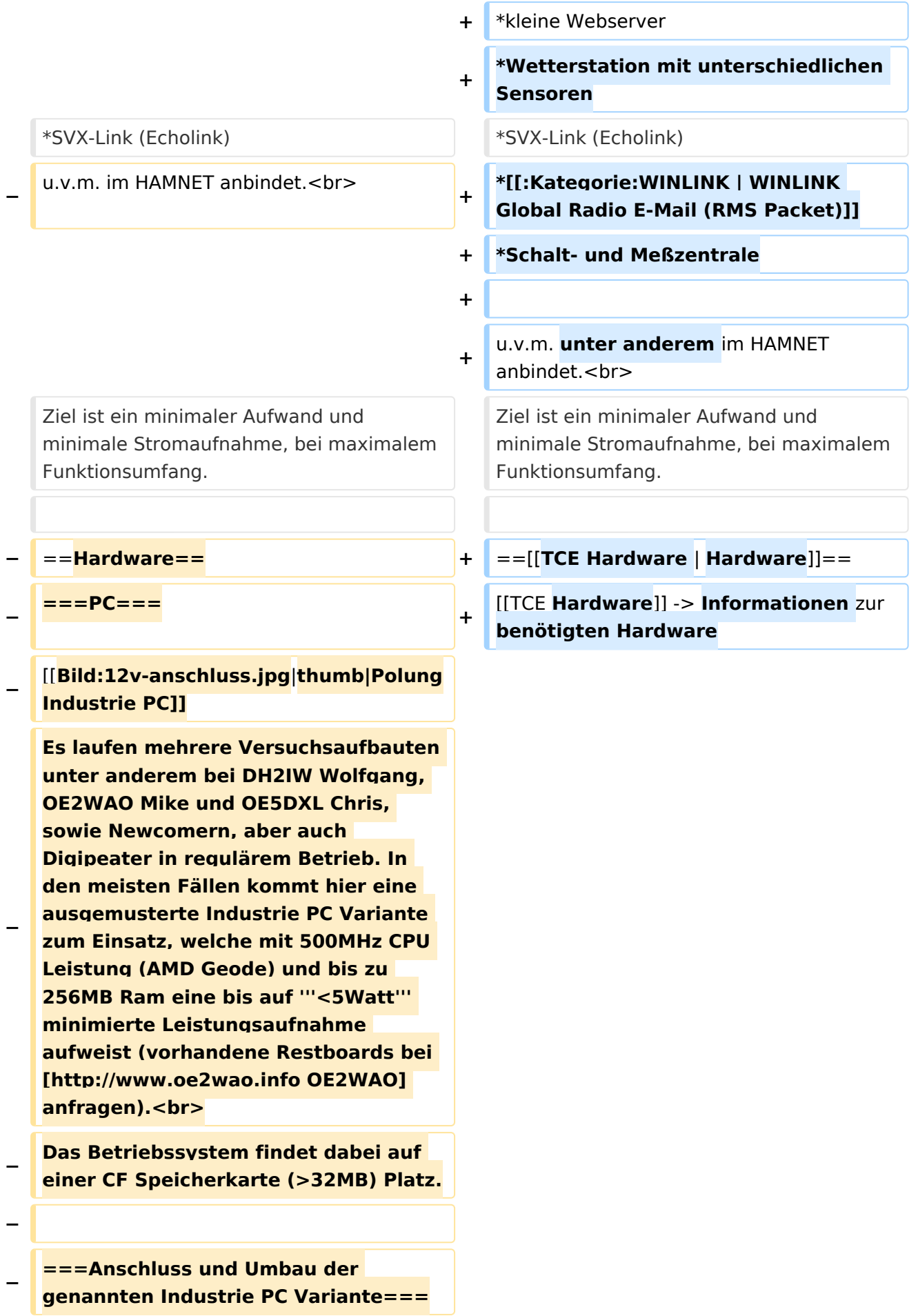

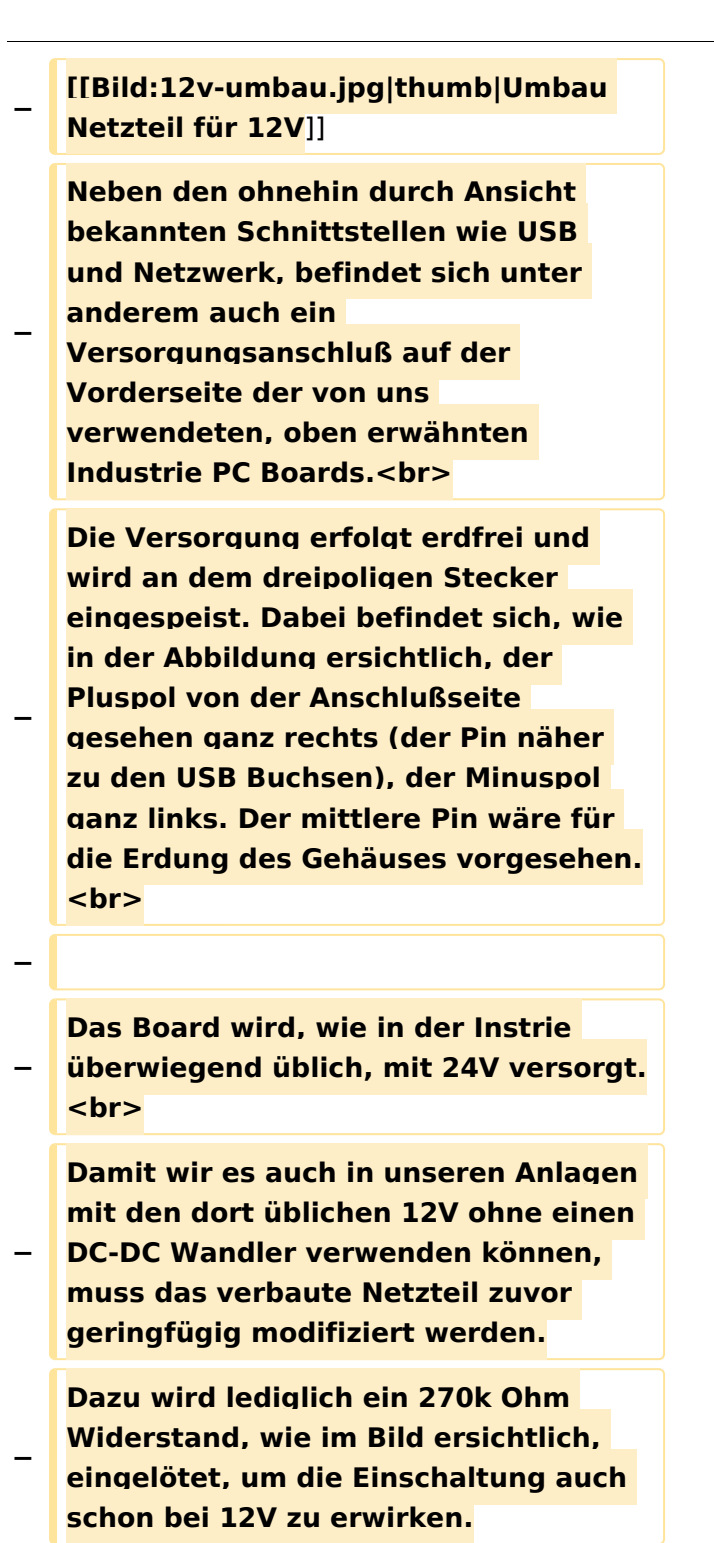

**−**

**− ===Soundkarte=**==

**Als Soundkarte für AFSK Betriebsarten wird, wenn keine Onboard Version verfügbar ist, eine externe USB Variante verwendet. Darauf zu achten ist, dass bei mehreren geplanten Kanälen, die Soundkarte über Stereo Anschlüsse** 

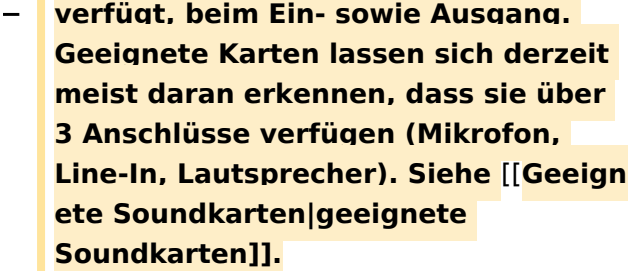

**−**

**−**

**− ==Software==**

**− Das zum Einsatz kommende [http://www.tinycorelinux.com** TCE **- Tinycore Linux**] **kann im Original von der Webseite geladen werden.<br>**

**Die von uns bearbeitete, und an die Bedürfnisse der Funkamateure angepasste Version ist auf der** 

**− [http://www.oe2wao.info/tce Webseite von OE2WAO**] **zu finden.** <br>

**Eine Datei beginnend mit "tc38" steht dabei für die Grundversion v3.8.<br>**

**− Ein "x" nach der Version (bspw. tc38x) deutet auf eine grafische Oberfläche (X11) des Betriebssystems hin.<br>**

**− Das "e" nach dem "alsa" steht für den e100 netzwerktreiber, der für die von uns verwendeten Boards benötigt wird.<br>**

**− Ein "512" im Dateinamen bezieht sich auf die Ausgangsgröße des Images, also in diesem Fall 512MB.**

**−**

**−**

**−**

**− ===Installation unter Linux===**

**Zuerst lädt man sich die gewünschte Version herunter, die aktuelle Version kann unter http://oe2wao.info/tce gefunden werden**

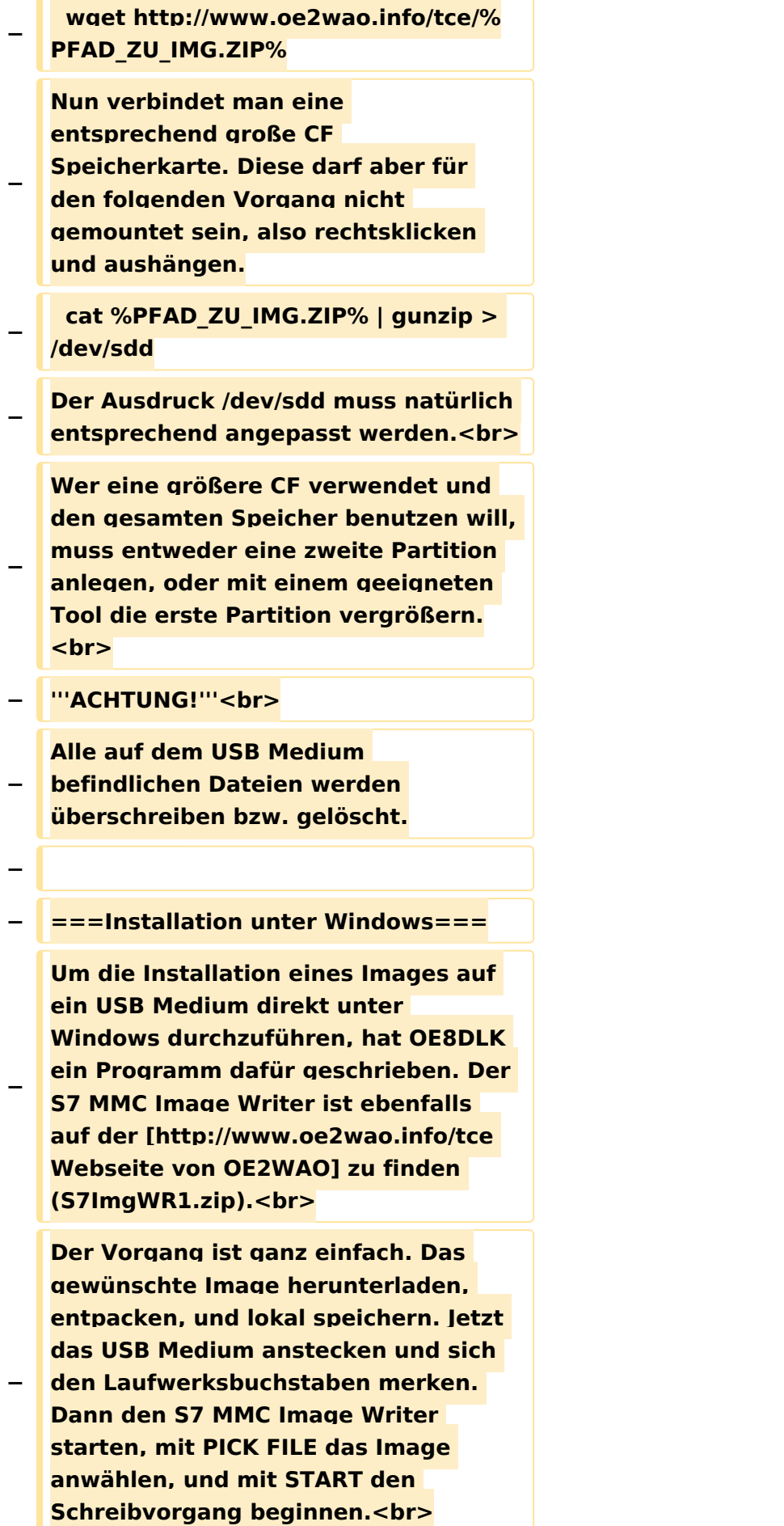

#### TCE Tinycore Linux Projekt

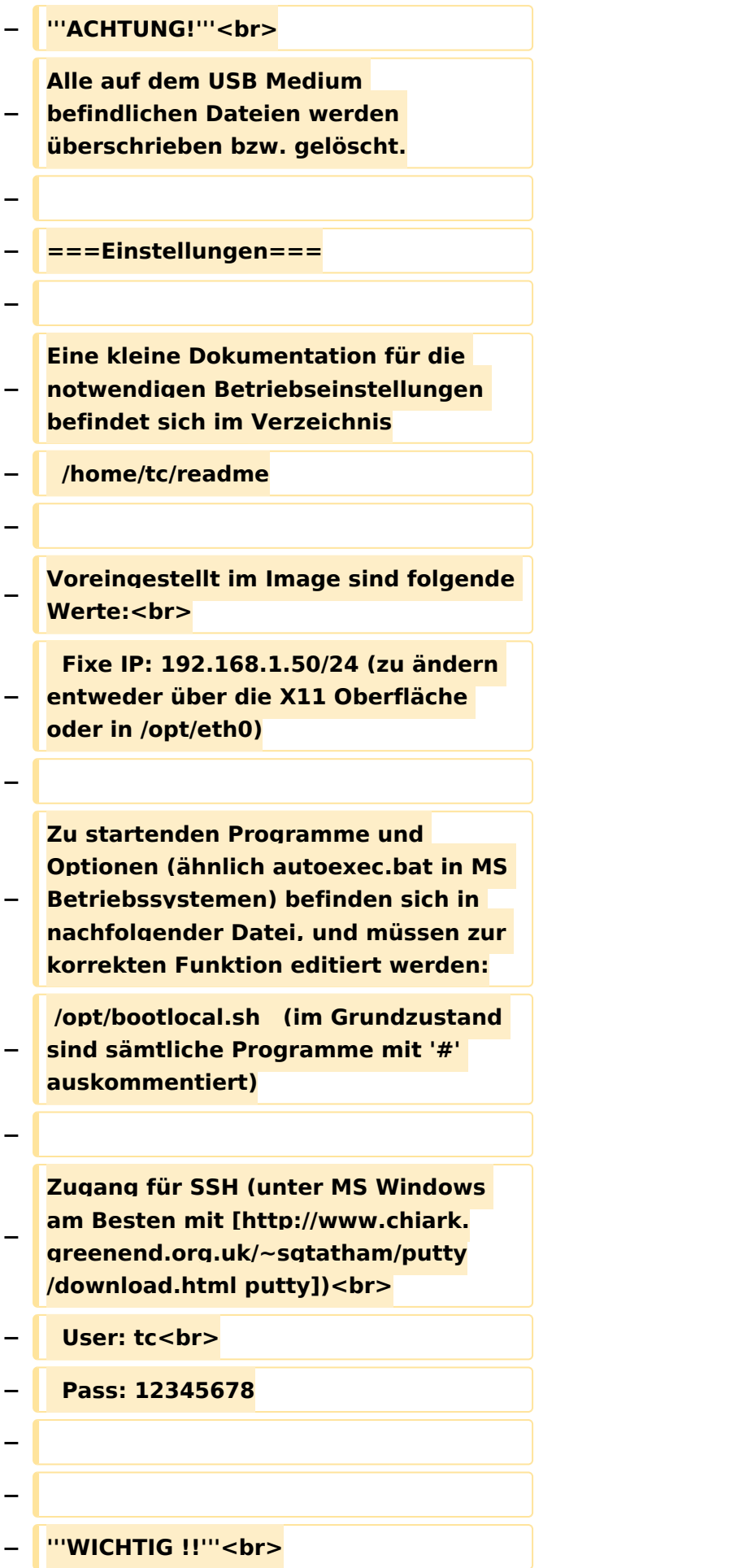

**Einstellung im System finden immer im RAM statt. Um diese dauerhaft auf den Festplatten- bzw. CF**-**Speicher zu schreiben, muss dies eigens** 

**− veranlasst werden. Entweder beim herunterfahren in der grafischen Oberfläche (X11) selbst mit der BACKUP Option, oder ferngesteuert (SSH) mittels dem Befehl**

```
−   (sudo su)*
```
**− filetool.sh -b**

**−**

**−**

**\* \*(ohne "sudo su" nur solange der Befehl nicht zuvor einmal als root ausgeführt wurde)**

**−**

**− ===Komponenten===**

**−**

**− Im AFU Tinycore Image sind unter anderem amateurfunkspziefische Programme enthalten.<br>**

**−**

**− [[Datei:Udpboxs.jpg]]**

```
−
```
**− ====udpbox====**

**−**

**Die UDPBOX stellt das zentrale Bindeglied zwischen den einzelnen** 

**− Programmen dar. Sie empfängt und verteilt entsprechend die UDP Pakete. <br>**

**So ist es bspw. möglich die auf 2m empfangenen APRS Pakete zu filtern, auf 2m wieder auszugeben, und** 

**− zusätzlich alle (oder gefilterte) APRS Meldungen auf dem Dualbaud 70cm Packet Radio Digipeater auszusenden.**  $**br>**$ 

**− Zudem beherrscht die UDPBOX die leicht unterschiedlichen Arten in den Protokollen AX25 und TNC2 MONITOR. <br>**

**− Zur Übersicht steht für die APRS Funktion auch ein kleiner Webserver bereit: http:// HOSTNAME:14501**

**−**

**− ====udphub====**

**−**

**−**

**Der UDPHUB ist ein Hilfsprogramm für XNET, welches die IP Beschränkung umgeht, indem es sich selbst zwischen Benutzer und XNET stellt, und die AXUDP Pakete entsprechend verteilt. Dabei bleibt der Ursprungspfad (IP) des Benutzer eine Woche (einstellbar) gespeichert, und der Benutzer kann bei lokal gestartetem Programm auch ohne aktiven Connect in dieser Zeitspanne von anderen Benutzern kontaktiert werden, genauso als ob man per HF QRV wäre.**

**− ====udpgate====**

**−**

**−**

**−**

**Das UDPGATE ist ein APRS Server, welcher die Netzwerkebene des APRS Datentransports übernimmt. Also bspw. die Serverfunktionalität für Benutzer bereitstellen, sowie eine Verbindung zum APRS IS oder nächsten APRS Server (UDPGATE) herstellen.<br>**

**Dabei agiert er bei der Verbindung nach der Prioriät der Einträge in der Serverliste. Ist der erste Server nicht erreichbar, wird der nächste Server in** 

**− der Liste versucht zu erreichen. In regelmässigen Abständen wird jedoch erneut versucht, die in der Liste zuvorgelegenen Server nach dem Prioritätsprinzip zu erreichen, und verlustfrei wieder rückzuverbinden. − − ====udprfnet==== − Das UDPRFNET Modul ist eine** 

**experimentelle Software für eine intelligente APRS Paketverteilung unter Digipeatern. Ziel ist das gesamte Netz als einen großen RX darzustellen und auch weiter entfernt empfangene APRS Pakete vom dort gebietsmässig nahegelegenen Digi per Radiusdefinition auf 144.800MHz** 

**wieder aussenden zu lassen. Dabei bilden mehrere Serververbindungen untereinander das Prinzip der Redundanz.**

```
−
```
**−**

**− ====afskmodem====**

**−**

**Das AFSKMODEM ist ein** 

**[[Packet\_Radio\_via\_Soundkarte\_unter\_ Linux | digitales Soundmodem]], welches die Pakete in eine (A)FSK Modulation wandelt und der** 

**− Soundkarte zuführt. Der Name soll jedoch nicht verwirren, es sind auch je nach Soundkarte Geschwindigkeiten** > **28kBaud FSK möglich.**

**−**

- **− ====msgrelay====**
- **−**

**− Ein experimentelles APRS Nachrichtenmodul zum Verwalten von Kurznachrichten mit Anbindung an das udpgate. −**

- **− ===Vorgefertigte Varianten===**
- **−**

**−**

**Die Vielfalt in der Zusammenstellung der einzelnen Komponenten erlaubt eine größere Zahl an unterschiedlichen Konfigurationen. Zum leichteren und schnelleren** 

- **− Einsatz am Digistandort bietet [http://www.oe2wao.info OE2WAO] unter Bekanntgabe des geplanten Digi Rufzeichens mehrere Standard Varianten vorgefertigt** zur **Auswahl.**
- **−**

**−**

**−**

**−**

**−**

**−**

- **− '''Variante 1'''**
- **− \* XNET Dualbaud Packet Radio Digi**
	- **- 1k2 und 9k6 User Zugang auf einer Frequenz**
	- **- variabler HAMNET Zugangsport für sämtliche IP Adressen**
- **− - weitere AXUDP HAMNET Links können konfiguriert werden**
- **− \* APRS Server und Digi mit IGATE**
	- **- 1k2 RX und TX inkl. Message Gateway**
	- **- 1k2 RX auf 1k2 Packet Radio User Zugang**
	- **- optional 300bd RX (und TX) für Kurzwellen APRS**
- **− - 1k2 TX auf Packet Radio User Zugang von direkt gehörten APRS Stationen**

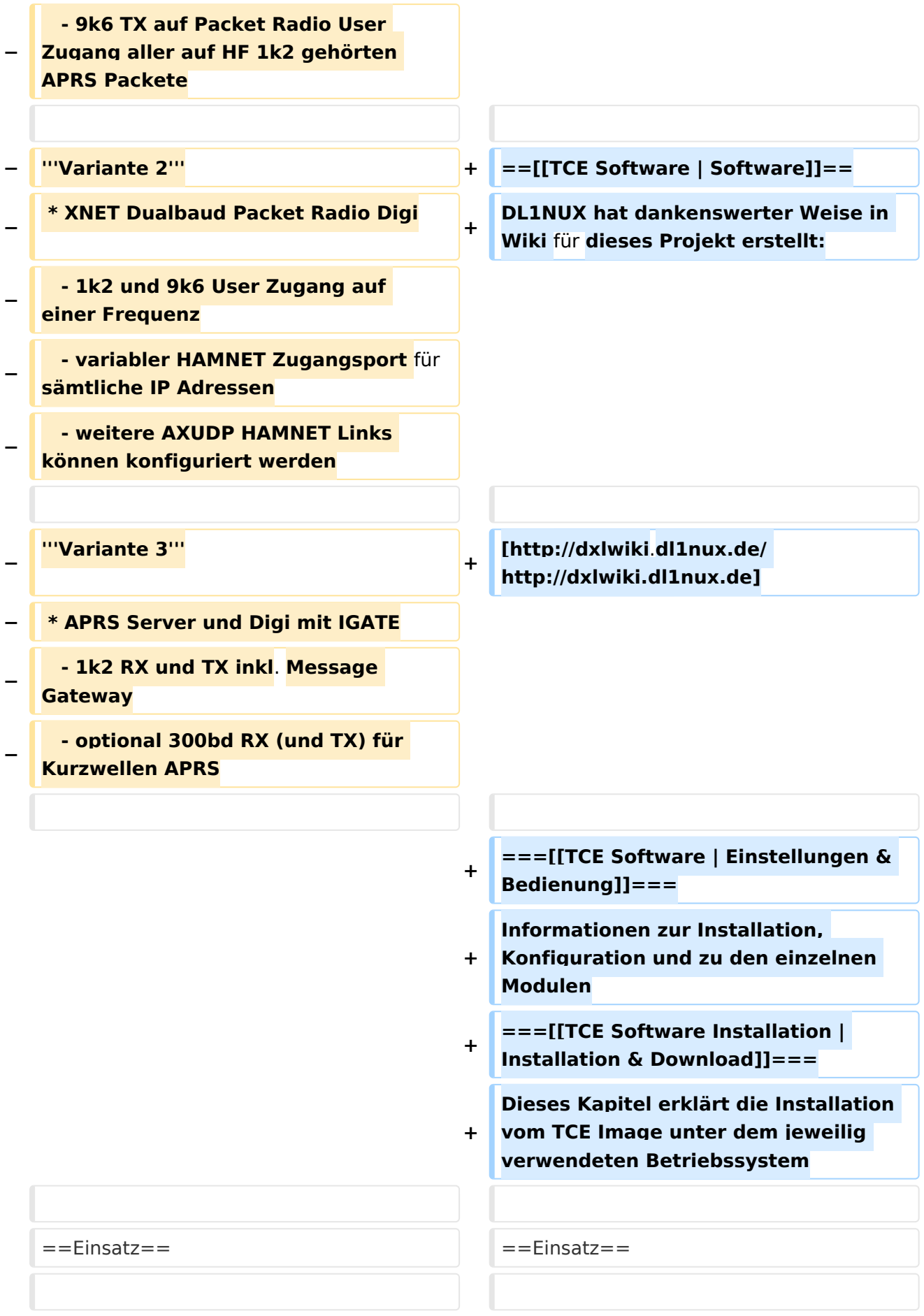

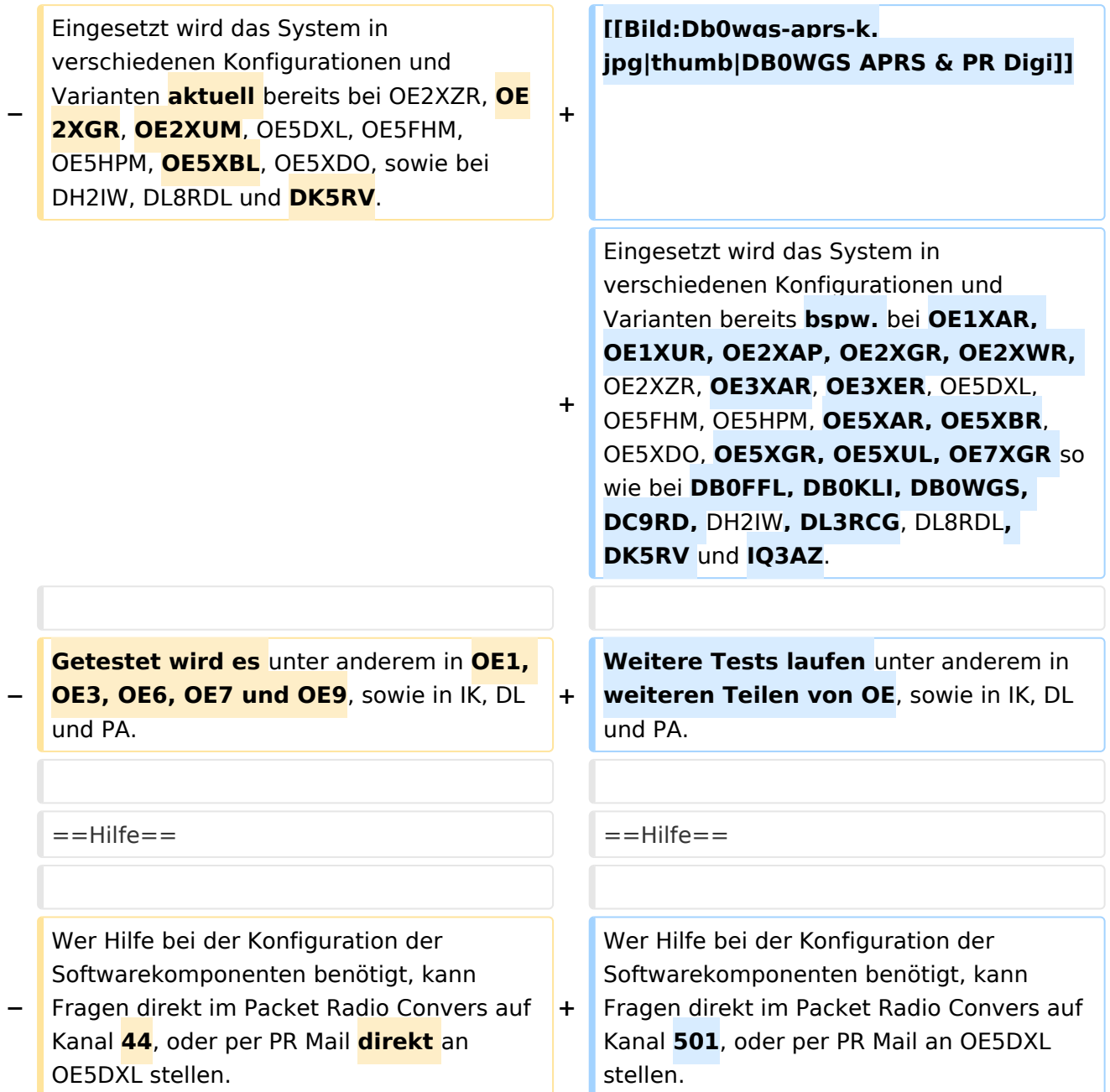

### Aktuelle Version vom 8. Januar 2023, 14:52 Uhr

![](_page_12_Picture_236.jpeg)

## Inhaltsverzeichnis

![](_page_12_Picture_237.jpeg)

![](_page_13_Picture_15.jpeg)

### <span id="page-14-0"></span>Einleitung

Hierbei handelt es sich um eine Amateurfunk Toolchain, welche bpsw. unter Einsatz von [TCE](http://www.tinycorelinux.com)  [- Tinycore Linux](http://www.tinycorelinux.com) auf Embedded System wie Industrie PC, ALIX u.d.g. Services wie

- [Packet Radio](https://wiki.oevsv.at/wiki/Kategorie:Packet-Radio_und_I-Gate)  *(Multibaud bspw. 1k2 2k4 4k8 9k6..)*
- [APRS](https://wiki.oevsv.at/wiki/Kategorie:APRS)  UDPGATE *(IGATE, ebenfalls Multibaud bspw. 1k2 und 9k6)*
- LoRa APRS (NEU!) inkl. Mic-E
- [SAMNET](https://wiki.oevsv.at/wiki/SAMNET)
- **•** Blitzortung
- Radiosonden RX (Wetterballon)
- kleine Webserver
- Wetterstation mit unterschiedlichen Sensoren
- SVX-Link (Echolink)
- [WINLINK Global Radio E-Mail \(RMS Packet\)](https://wiki.oevsv.at/wiki/Kategorie:WINLINK)
- Schalt- und Meßzentrale

![](_page_14_Picture_15.jpeg)

500MHz LowPower Industrie PC

u.v.m. unter anderem im HAMNET anbindet. Ziel ist ein minimaler Aufwand und minimale Stromaufnahme, bei maximalem Funktionsumfang.

### <span id="page-14-1"></span>**[Hardware](https://wiki.oevsv.at/wiki/TCE_Hardware)**

[TCE Hardware](https://wiki.oevsv.at/wiki/TCE_Hardware) -> Informationen zur benötigten Hardware

### <span id="page-14-2"></span>**[Software](https://wiki.oevsv.at/wiki/TCE_Software)**

DL1NUX hat dankenswerter Weise in Wiki für dieses Projekt erstellt:

[http://dxlwiki.dl1nux.de](http://dxlwiki.dl1nux.de/)

### <span id="page-14-3"></span>**[Einstellungen & Bedienung](https://wiki.oevsv.at/wiki/TCE_Software)**

Informationen zur Installation, Konfiguration und zu den einzelnen Modulen

### <span id="page-14-4"></span>**[Installation & Download](https://wiki.oevsv.at/wiki/TCE_Software_Installation)**

Dieses Kapitel erklärt die Installation vom TCE Image unter dem jeweilig verwendeten Betriebssystem

#### <span id="page-14-5"></span>Einsatz

Eingesetzt wird das System in verschiedenen Konfigurationen und Varianten bereits bspw. bei OE1XAR, OE1XUR, OE2XAP, OE2XGR, OE2XWR, OE2XZR, OE3XAR, OE3XER, OE5DXL, OE5FHM, OE5HPM, OE5XAR, OE5XBR, OE5XDO, OE5XGR, OE5XUL, OE7XGR sowie bei DB0FFL, DB0KLI, DB0WGS, DC9RD, DH2IW, DL3RCG, DL8RDL, DK5RV und IQ3AZ.

![](_page_15_Picture_0.jpeg)

Weitere Tests laufen unter anderem in weiteren Teilen von OE, sowie in IK, DL und PA.

![](_page_15_Picture_3.jpeg)

### <span id="page-15-0"></span>Hilfe

Wer Hilfe bei der Konfiguration der Softwarekomponenten benötigt, kann Fragen direkt im Packet Radio Convers auf Kanal 501, oder per PR Mail an OE5DXL stellen.